静岡理工科大学コンピュータシステム学科 卒業論文 FullCalendar を用いた現金出納簿の制作 1918116 服部晃輔 【指導教員 : 幸谷智紀】 2023 年 2 月 8 日

#### 1. 研究目的

私は、手書きの現金出納簿を使用していた。手書きの現 金出納簿だと手間や時間がかかることや、字の乱れがあり 見づらくなること、専用のノート又は自作のノートが必要 となりその場合ノートがあふれてしまうことが考えられ る。そこで、手書きの現金出納簿、Excel ではなく Web ア プリケーションにすることにした。

本研究の目的は、中学生でも使用でき今月いくら使った のかが瞬時にわかるスケジュール表を用いた現金出納簿 を作成することである。本 Web アプリケーションを使う ことで、使用した金額が瞬時に分かり節約ができることが 期待できると考えた。

#### 2. システム概要

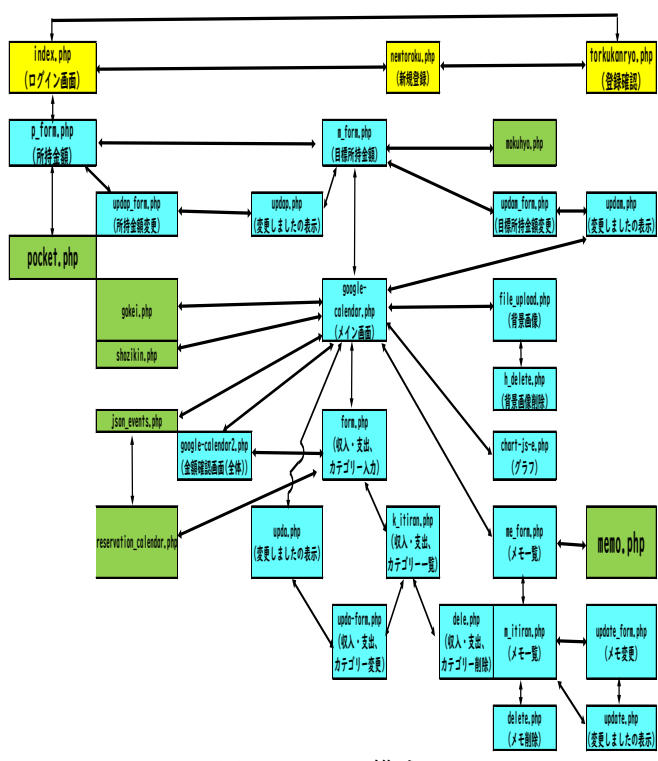

# 図1 システム構成

本研究で制作した FullCalendar を用いた現金出納簿の システム構成は図1のようになっている。機能としては 「ログイン機能」、「会員登録機能」、「所持金額と目標所持 金額の登録機能」、「収入金額、支払金額・カテゴリーの登 録機能」、「メモの登録機能」、「登録情報の一覧表示機能」、 「登録情報の削除又は変更機能」、「背景画像のアップロー ド・削除機能」、「月ごとのカテゴリーと収入金額・支払金 額の合計をグラフに表す機能」の 9 個の機能がある。

### 3. 機能説明

新規登録をした後ログイン画面でログインする。ログイ ンをした後、所持金目標の登録と目標所持金額の登録のフ

ォームへ移動する。登録した後メイン画面へ移動する。収 入金額又は支払金額があった際、日付をクリックすると図 2 のように登録フォームに移動する。登録したら図 3 のよ うに表示される。月ごとのカテゴリーと収入金額・支払金 額の合計をグラフに表したのが図 4 である。その他の機 能としてメモ欄や登録情報の削除又は変更、背景画像挿入 がある。

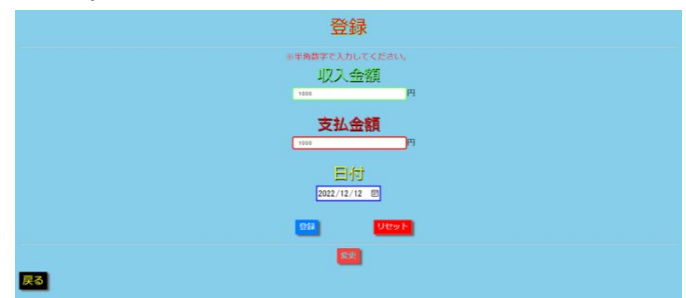

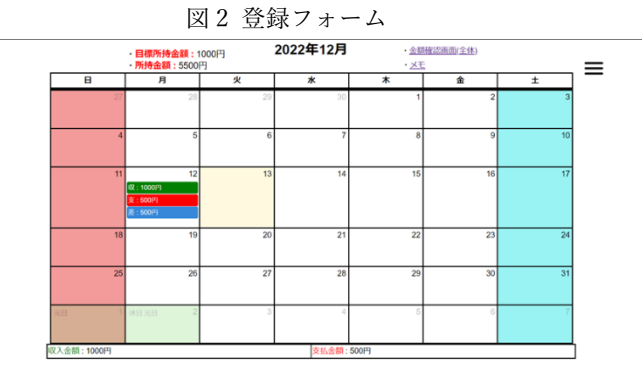

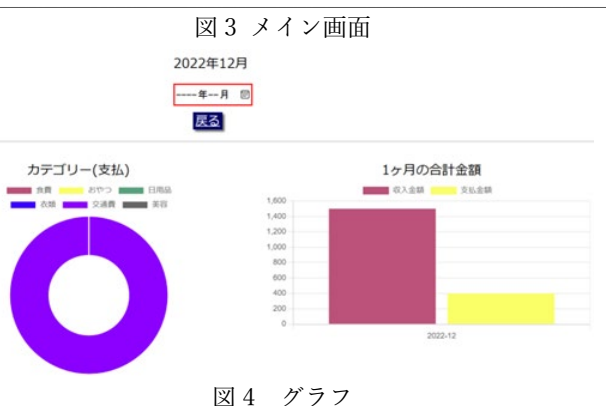

# 4. 感想

今回の制作は全く分からない状態からスタートした が、形にすることができた。

PHP や JavaScript、プログラムを制作するために必要 な作業などを学ぶことができた。

FullCalendar を使用して感じたのは、本システムのバー ジョン 5 は新しくプログラムが大きく変わっている部分 があったため、参考になるサイトなど探してみたが古いバ ージョンが多かったため制作するのにとても苦戦した。